# **APLIKASI MONITORING BUKTI POTONG PPH PASAL 15 PADA PT. PELAYARAN DUTA LINTAS SAMUDERA**

#### **Wiwik Jayanti**

Manajemen Informatika, STMIK Widya Cipta Dharma Jl. M. Yamin No. 25, Samarinda, 75123 E-mail : wiwikjayanti7@gmail.com

# **ABSTRAK**

Aplikasi Berbasis Desktop merupakan aplikasi yang dibangun untuk proses pemantauan bukti potong yang sudah dan yang belum diterima berdasarkan data *invoice* yang sudah dibayar.

Penelitian ini dilakukan pada PT.Pelayuaran Duta Lintas Samudera dengan menggunakan metode penelitian yaitu metode pengumpulan data, observasi, wawancara, studi lapangan, studi pustaka, analisis kebutuhan dan implementasi.

Pada penelitian ini telah dibuat pengolahan data nilai pada SMA Tunas Kelapa Samarinda dengan desain sistem menggunakan *Flow Of Document* (FOD), *Context Diagram* (CD), *Data Flow Diagram* (DFD), dan *Hierarchy Plus Input Process Output* (HIPO). Aplikasi ini dibangun menggunakan *software* yaitu *Visual Basic.NET 2012* dan dikombinasikan dengan *database Ms. Access*.

Dari hasil implementasi sistem, dapat disimpulkan bahwa Aplikasi Monitoring Bukti Potong PPh Pasal 15 Pada PT.Pelayaran Duta Lintas Samuderadirancang sebagai solusi bagi Bagian Pajak PT.Pelayaran Duta Lintas Samudera dalam proses pemantauan bukti potong atas pajak penghasilan pasal 15.

*Kata Kunci: Aplikasi*

#### **1. PENDAHULUAN**

Melihat semakin pesatnya perkembangan ilmu pengetahuan dan teknologi pada saat ini, Sekolah Tinggi Manajemen Informatika dan Komputer Samarinda sebagai lembaga akademis yang berorientasi pada ilmu pengetahuan dan pendidikan, menetapkan kurikulum yang fleksibel dan mampu mengakomodasi perkembangan yang ada. Salah satunya dengan memberikan Kuliah Kerja Praktek (KKP) kepada mahasiswa. Dengan kerja praktek inilah, mahasiswa tidak hanya dituntut untuk memiliki ilmu pengetahuan di bidang prodiya semata, namun yang lebih penting adalah mahasiswa memiliki keterampilan dan kemampuan untuk menerapkan ilmu yang telah diajarkan dan dimilikinya. Karena tidak menutup kemungkinan bahwa teori yang diterimanya dari bangku kuliah berbeda dengan masahalah yang dihadapi dilapangan nantinya.

Begitu pula halnya yang terjadi pada PT.Pelayaran Duta Lintas Samudera yang bergerak dalam bidang penyewaaan kapal Tongkang Tugboat. Dimana atas pendapatan perusahaan, sesuai dengan dasar hukum pemerintah Indonesia yaitu KMK-416/KMK.04/1996 dan SE-29/PJ.4/1996 maka PT.Pelayaran Duta Lintas Samudera diharuskan membayar dan melaporan pajak penghasilan pasal 15. Pembayaran pajak penghasilan pasal 15 dapat dilakukan oleh pihak perusahaan sendiri atau oleh pihak penyewa. Sebagai bukti bahwa telah

membayar pajak, maka pihak penyewa yang sebelumnya telah memotong penghasilan perusahaan harus menyerahkan bukti pemotongan pajak yang asli kepada PT Pelayaran Duta Lintas Samudera.

Bukti pemotongan penghasilan merupakan hal yang harus dilengkapi, karena bukti potong sebagai bukti bahwa perusahaan telah membayar pajak atas penghasilan yang didapat, dalam hal ini proses pembayaran dilakukan oleh pihak penyewa. Ketidaklengkapan berkas bukti potong akan berdampak buruk kepada perusahaan apabila perusahaan sedang diperiksa kantor pajak pemerintah. Maka tidak menutup kemungkinan perusahaan akan dikenakan sanksi administrasi.

Dalam proses yang sedang berjalan saat ini, pencatatan masih dilakukan sacara manual sehingga memakan waktu yang cukup lama dan faktor tulisan yang kurang rapi sehingga menyulitkan dalam hal mengidentifikasi.

Penelitian yang dilakukan adalah untuk membangun Aplikasi Monitoring Bukti Potong PPh Pasal 15 pada PT Pelayaran Duta Lintas Samudera, yang diharapkan dengan dibuatnya aplikasi ini dapat memberikan kontribusi yang signifikan terhadap kinerja perusahaan didalam memantau bukti potong secara efektif dan efisien. Dan dapat memberikan informasi yang relevan didalam pengelolaan data secara

terkomputerisasi, memudahkan penyortiran dan memudahkan pencatatan data.

Sebagai upaya mengatasi permasalahan yang telah diuraikan pada latar belakang maka permasalahan yang akan diteliti :"Bagaimana Membangun Aplikasi Monitoring Bukti Potong PPh Pasal 15 Pada PT.Pelayaran Duta Lintas Samudera?"

# **2. RUANG LINGKUP PENELITIAN**

Sesuai Judul Penilitian ini, maka diberikan batasan masalah yaitu sebagai berikut :

- 1. Aplikasi bersifat *single User.*
- 2. Tahapan pengembangan sistem yang digunakan dalam Aplikasi Monitoring Bukti Potong PPh Pasal 15 Pada PT.Pelayaran Duta Lintas Samudera adalah SDLC (*System Development Life Cycle)* yang meliputi analisis sistem (analisis data, analisis kebutuhan, analisis teknologi), desain sistem, dan implementasi.
- 3. Tahap Inputan Meliputi : data pelanggan, data *Invoice*, data *Invoice* yang dibayar dan data bukti potong yang diterima.
- 4. Tahap Proses Meliputi : data *Invoice* yang sudah dibayar, yang sudah dan yang belum diterima bukti potongnya.
- 5. Tahap Output Meliputi : surat penagihan bukti potong, daftar invoice yang sudah dan yang belum terima bukti potong.

Adapun tujuan penelitian adalah untuk membangun Aplikasi Monitoring Bukti Potong PPh Pasal 15 Pada PT Pelayaran Duta Lintas Samudera.

#### **3. BAHAN DAN METODE**

Metode penelitian adalah cara yang digunakan untuk memperoleh dan menganalisis data dalam menyusun surat laporan. Dalam menyusun laporan ini menggunakan metode yang biasa digunakan serta menerapkan pendekatan dan mengamati pada karakteria penelitian umum. Didalam metode penelitian ada beberapa hal yang perlu diperhatikan antara lain :

#### **3.1 Penjelasan Bahan**

Adapun pengumpulan data yang digunakan untuk mengumpukan seluruh data yang diperlukan. Dalam pengumpulan data tersebut di sini menggunakan teknik pengumpulan data yang dilakukan dengan cara studi lapangan tersebut terbagi menjadi 2 (dua) cara yaitu :

1. Studi Pustaka

Studi pustaka adalah segala usaha yang dilakukan oleh peniliti untuk menghimpun informasi yang relevan dengan topik atau masalah yang akan atau sedang diteliti. Studi kepustakaan merupakan langkah yang penting sekali dalam metode ilmiah untuk mencari sumber data sekunder yang akan mendukung penelitian dan untuk mengetahui sampai kemana ilmu yang berhubungan dengan penelitian telah berkembang.

2. Studi Lapangan

Merupakan metode yang digunakan untul memperoleh data yang digunakan dalam

penulisan laporan atau dengan cara berpatisipasi langsung atau pro aktif kelapangan. Metode pengumpulan data dengan studi lapangan ini menjadi terbagi tiga diantaranya yaitu :

a. Wawancara (*interview)*

*Interview* adalah salah satu teknik pengumpulan data di mana penulisan dengan cara berhadapan langsung dengan mengadakan Tanya jawab. Kepada pihak yang terlibat dalam kegiatan yang ada di PT.Pelayaran Duta Lintas Samudera, agar dapat memperoleh data yang akurat dan bermutu sesuai dengan yang dibutuhkan.

b. Pengamatan Lapangan (*Observasi)*

Pada pengumpulan data secara *observasi* yaitu pengamatan langsung dengan cara mengamati secara langsung kegiatan yang terjadi pada PT.Pelayaran Duta Lintas Samudera, dan pengamatan tersebut dapat dilakukan dalam usaha mengembangkan sistem komputerisasi tersebut dan dapat menjawab semua permasalahan yang dihadapai.

c. Dokumentasi

Dokumentasi yaitu mengumpulkan sejumlah data-data yang diperlukan, kemudian melakukan pencatatan terhadap seluruh data yang diperoleh.

## **3.2 Metode**

Dalam Penelitian ini metode pengembangan sistem yang digunakan dalam Aplikasi Monitoring Bukti Potong PPh Pasal 15 Pada PT.Pelayaran Duta Lintas Samudera adalah SDLC (*System Development Life Cycle*) yang meliputi analisis sistem (analisis data, analisis kebutuhan, analisis teknologi), desain dan implementasi.

- **1. Analisis**
- **a. Analisis Data**

Analisi Data yaitu analisis mengenai data apa saja yang akan diproses, baik sebagai masukan maupun keluaran. Dalam menganalisis data, hal yang dibutuhkan yaitu beberapa data yang diperoleh dari PT.Pelayaran Duta Lintas Samudera.

**b. Analisis Kebutuhan**

Analisis Kebutuhan adalah analisis untuk mengetahui kebutuhan apa saja yang diperlukan dalam membangun sebuah Aplikasi Monitoring Bukti Potong PPh Pasal 15 Pada PT.Pelayaran Duta Lintas Samudera.

#### **c. Analisis Teknologi**

Untuk membuat Aplikasi Monitoring Bukti Potong PPh Pasal 15 Pada PT.Pelayaran Duta Lintas Samudera ini diperlukan perangkat keras (*hardware*) meliputi :

- 1. Intel Pentium Core i3
- 2. *Memory* minimal 512 MB
- 3. *Harddisk* minimal 40GB
- **2. Desain**

Desain ini digunakan untuk memberikan gambaran aplikasi yang diusulkan. Ada beberapa tahap dalam desain yaitu :

1. *Flow Of Document* (FOD)

- 2. *Data Flow Diagram* (DFD)
- 3. *Hierarchy Plus Input-Process-Output* (HIPO)

# **3. Implementasi**

Setelah melakukan analisis dan desain, maka dilakukan implentasi yaitu pembangunan sistem, dalam hal ini difokuskan pada pembuatan program. Adapun bagian-bagian yang dibangun dalam sistem ini adalah sebagai berikut :

- 1. Struktur *Database*
- 2. *Form-form Input*
- 3. *Form-form* Proses
- 4. *Output*/Laporan
- **4.** *Testing*

Melakukan pengujian yang menghasilkan kebenaran program proses pengujian berfokus pada logika *internal*  perangkat lunak memastikan bahwa semua pernyataan sudah diuji dan memastikan apakah hasil yang diinginkan sudah tercapai atau belum. Pada tahap *testing* ini akan digunakan metode *Black Box* dan *Beta Testing.*

# **5. RANCANGAN SISTEM/APLIKASI**

Setelah melakukan analisis sistem sebelumnya, FOD sistem yang berjalan dijabarkan pada tabel 1 :

# **Tabel 1.** *Flow of Document (FOD)* **Sistem Yang**

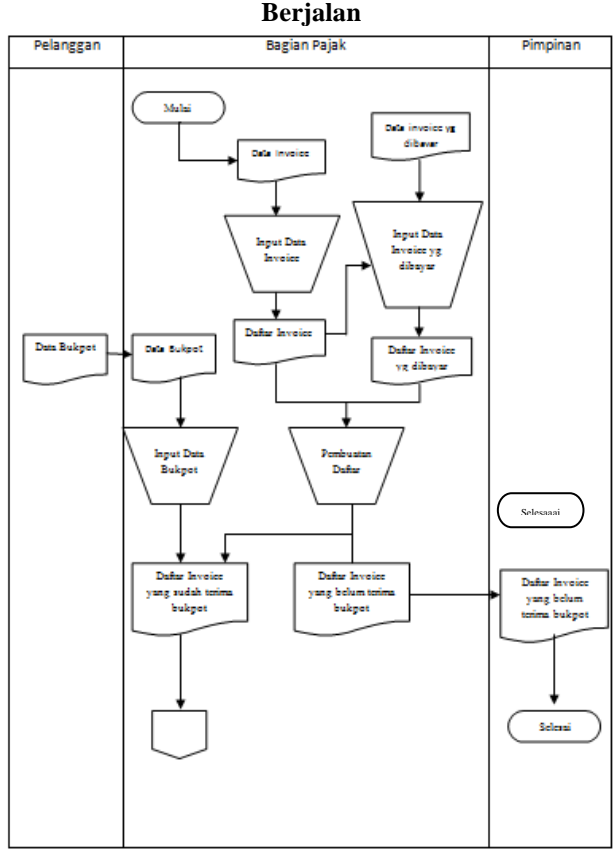

Adapun penjelasan *Flow Of Document* sistem yang berjalan yaitu:

- 1. *Invoice* yang sudah diterima dari bagian pembuat *invoice* ke bagian pajak, agar dapat diinput sebagai data *invoice* yang diketik menggunakan aplikasi *Ms.Excel.*
- 2. Data tersebut kemudian disimpan, lalu menjadi sebuah laporan untuk keperluan pembayaran PPn.

Sedangkan untuk kebutuhan monitor bukti potong PPh Pasal 15 diberikan *copy file*.

- 3. Setelah mendapat *copy file invoice,* oleh bagian pajak akan merekap *invoice* yang sudah dibayar namun bukti potongnya belum diterima. Dilakukan secara manual, dicatat pada daftar *invoice* per periode.
- 4. Dari catatan manual bukti potong di pantau sudah dapat atau belum.

Dari hasil analisis sistem sebelumnya dengan perbandingan hasil FOD sistem yang berjalan, maka FOD sistem yang diusulkan dapat dilihat dibawah ini pada tabel 2 :

# **Tabel 2.** *Flow of Document (FOD)* **Sistem Yang Diusulkan**

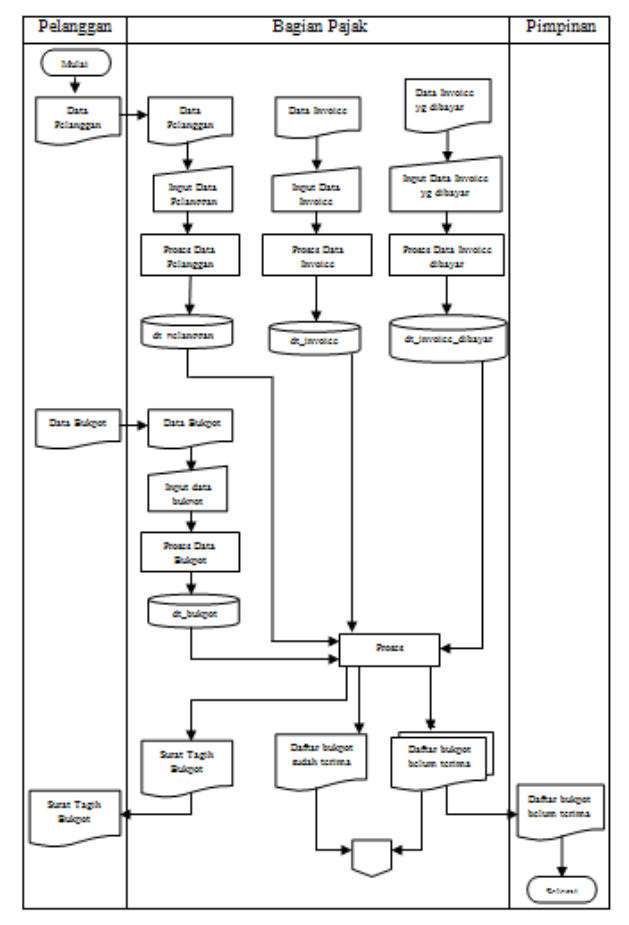

Adapun penjelasan dari *Flow Of Document* sistem yang diusulkan yaitu:

- 1. Data pelanggan yang didapat dari pelanggan yang nantinya berguna untuk membuat surat penagihan bukti potong.
- 2. Kemudian dibagian pajak menginput data *invoice* per periode, lalu di simpan dan dibuat berupa daftar *invoice*.
- 3. Dari daftar *invoice* kemudian di input lagi data *invoice* yang dibayar, berdasarkan data *invoice* yang sudah di bayar, maka *invoice* yang sudah dibayar tersebut harus dapat bukti pemotongan PPh. Untuk itu disesuaikan dengan mencocokan inputan bukti potong yang sudah diterima dari pelanggan.
- 4. Dari proses ini, disortir *invoice* yang sudah terima bukti potong , *invoice* yang belum terima bukti

potong dan bagi pelanggan yang belum menyerahkan bukti pemotongan PPh maka sistem membuat berupa surat tagih bukti potong.

5. Untuk daftar pelanggan yang belum menyerahkan bukti pemotongan PPh, maka daftar *invoice* yang belum diterima dicetak rangkap 2. 1 untuk arsip bagian pajak dan 1 lagi untuk pimpinan, agar pimpinan bisa langsung mengkonfirmasi dengan pimpinan perusahaan pelanggan.

Tingkat levelisasi pertama DFD adalah *Context Diagram* (CD), yang dapat dilihat pada gambar 1 :

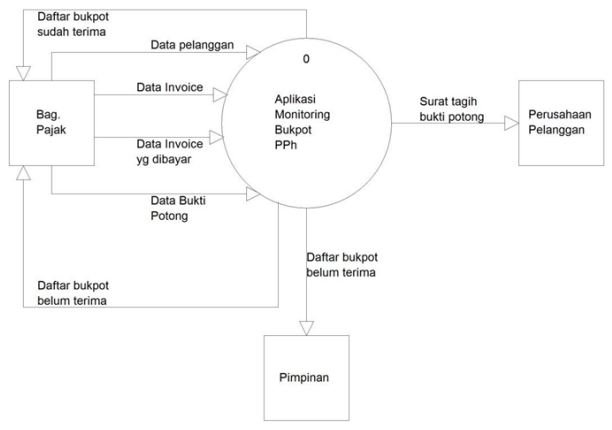

# **Gambar 1.** *Context Diagram* **(CD)**

Keterangan dari gambar 1 terdapat 3 *entitas*  yaitu bagian pajak, pelanggan dan pimpinan. Setelah data terkumpul maka dapat dilakukan input data. Dimulai dari bagian pajak menginput data pelanggan, data *invoice,* data *invoice* yang dibayar dan data bukti potong yang diterima. Setelah penginputan selesai, maka proses cetak daftar bukti potong yang sudah diterima dan daftar bukti potong belum terima untuk bagian pajak. Daftar bukti potong yang belum diterima untuk pimpinan. Dan Surat tagih bukti potong untuk pelanggan yang belum menyerahkan bukti pemotongan PPh.

*Data Flow Diagram* (DFD) *level 0* dapat dilihat pada gambar 2 :

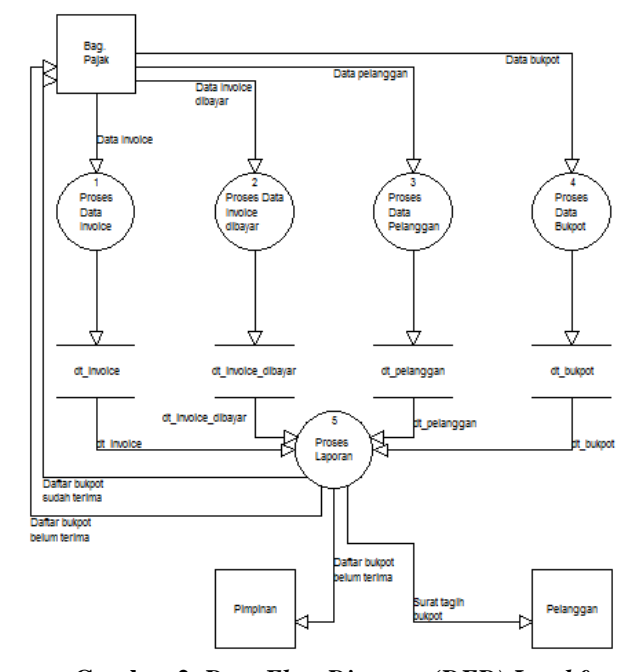

**Gambar 2.** *Data Flow Diagram (DFD) Level 0* Pada gambar 2 menjelaskan adanya 5 (lima) proses, yaitu:

- (1) Proses 1.0, merupakan Proses Data *Invoice* dengan Aplikasi oleh *entitas* Bagian Pajak lalu tersimpan pada *data store* dt\_invoice.
- (2) Proses 2.0, merupakan Proses Data *invoice* dibayar oleh Bagian Pajak, lalu tersimpan pada *data store* dt\_invoice\_dibayar.
- (3) Proses 3.0, merupakan Proses Data Pelanggan oleh Bagian pajak, lalu tersimpan pada *data store* dt\_pelanggan.
- (4) Proses 4.0, merupakan Proses Data Bukti Potong oleh Bagian Pajak, lalu tersimpan pada *data store* dt\_bukpot.
- (5) Proses 5.0, merupakan Proses Laporan dengan aplikasi oleh *data store* dt\_invoice, dt\_invoice\_dibayar, dt\_pelanggan dan dt\_bukpot, lalu tersimpan ke beberapa *entitas.*

*Data Flow Diagram* (DFD) *level 1* dapat dilihat pada gambar 3 :

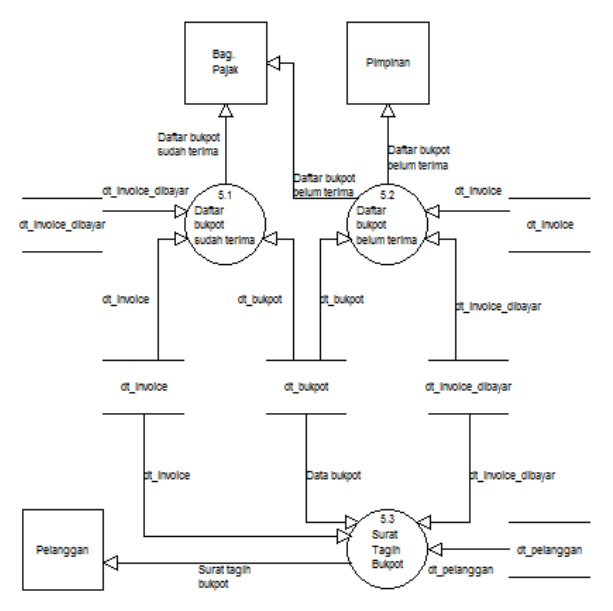

**Gambar 3.** *Data Flow Diagram* **(DFD)** *Level 1* Pada gambar 3 merupakan keterangan penjelasan lebih detail dari DFD level 0 sebelumnya yaitu pada proses pengaturan dan proses cetak daftar.

- (1) Proses 5.1, merupakan Proses Daftar Bukti Potong sudah terima oleh data store dt\_invoice, dt\_invoice\_dibayar dan dt\_bukpot.
- (2) Proses 5.2, merupakan Proses Daftar Bukti Potong belum terima oleh data store dt\_invoice,dt\_invoice dibayar dan dt\_bukpot.
- (3) Proses 5.3, merupakan Proses Surat Tagih Bukpot oleh data store dt\_invoice, dt\_invoice\_dibayar, dt\_bukpot dan dt\_pelanggan.

*Hierarchy Input Process Output (HIPO)* dapat dilihat pada gambar 4 :

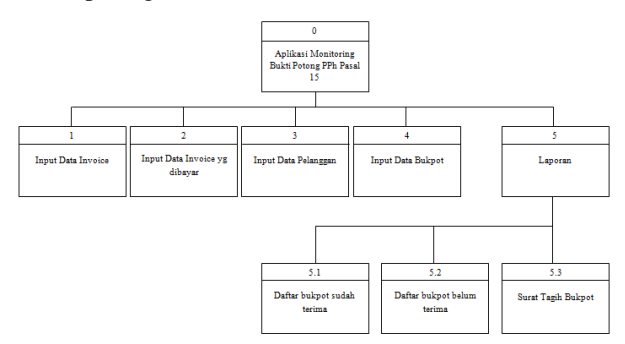

# **Gambar 4.** *Hierarchy Input Process Output (HIPO)*

Dari gambar 4 di atas dapat terlihat bahwa Aplikasi Monitoring Bukti Potong PPh Pasal 15 pada PT Pelayaran Duta Lintas Samudera yang terdiri dari 5 (lima) proses utama yaitu tabel-tabel *hierarchy Input* Data *Invoice*, *Input* Data *Invoice* dibayar, *Input* Data Pelanggan, *Input* Data Bukpot dan Laporan. Pada proses Laporan terdapat 3 (tiga) proses yang terdiri dari Daftar Bukpot sudah terima, Daftar Bukpot belum terima dan surat tagih bukpot.

#### **6. IMPLEMENTASI**

Implementasi merupakan tahap pelaksanaan dari tahap perancangan dimana rancangan yang ada dibuat menjadi sebuah aplikasi monitorinf bukti potong PPh Pasal 15 yang nyata terbukti hingga bisa digunakan sesusai keinginan pengguna.

Implementasi program merupakan kelanjutan dari tahap perancangan sehingga menjadi sebuah sistem/aplikasi yang nyata dan bisa digunakan seperti membuat desain *form* aplikasi dan data.

#### **a. Form Login**

Tampilan ini merupakan tampilan awal untuk masukdalam aplikasi monitoring bukti potong.

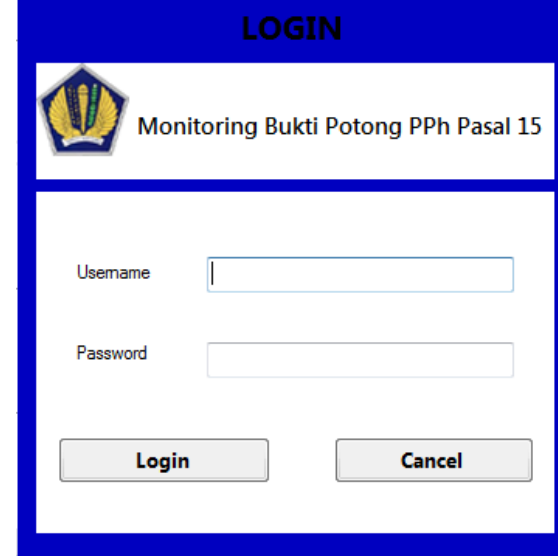

**Gambar 5. Form Login**

#### **b. Tampilan Menu Utama Aplikasi**

Tampilan menu utama dari aplikasi monitoring bukti potong ini dibuat secara *user friendly*, yaitu terdiri dari Input, pantau, output, about dan logout. Selengkapnya dapat dilihat pada gambar 6. berikut ini :

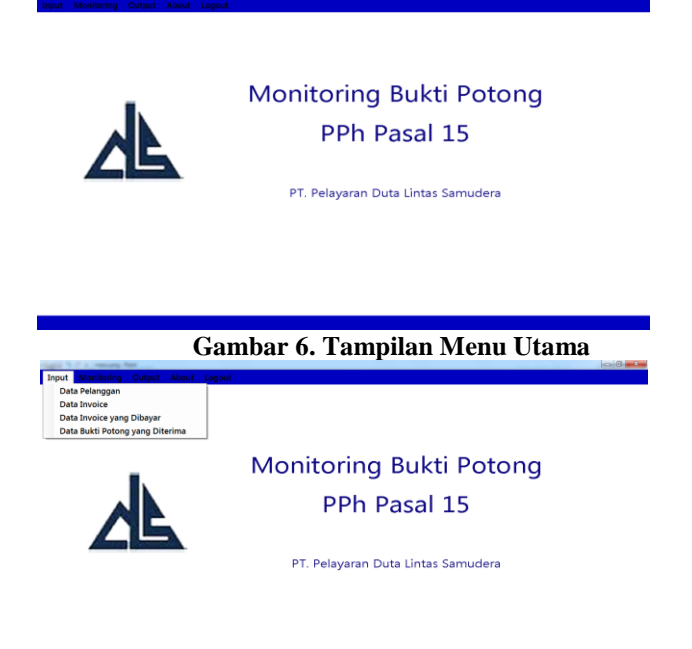

**Gambar 7. Pilihan Menu Input**

Monitoring Bukti Potong PPh Pasal 15

PT. Pelayaran Duta Lintas Samudera

# **Gambar 8. Pilihan Menu Output c. Form Input Data Pelanggan**

Proses ini untuk menginput data pelanggan yang berupa NPWP pelanggan, nama pelanggan, alamat pelanggan, nomor telpon dan *contact person*. Dalam tampilan input data pelanggan ini terdapat 6 (enam) tombol *command* yaitu tombol *add, save, cancel, home, edit* dan *delete.*

Jika pengguna menekan tombol *add* maka pengguna dapat menginput data yang baru. Jika pengguna menggunakan tombol *save* maka data pelanggan yang telah diinput maka data akan tersimpan. Jika pengguna menekan tombol *cancel* maka *textbox* akan kosong agar dapat diisi data yang baru. Jika pengguna menekan tombol *home* maka *form input* akan keluar dan kembali pada *form* menu utama. Jika pengguna memilih salah satu baris pada *datagridview* maka tombol *edit* dan *delete* akan aktif, yang apabila tombol *edit* ditekan maka data dari baris yang dipilih akan tampil di textbox dan datanya bisa dirubah kecuali NPWP pelanggan yang merupakan *field* kunci. Dan apabila pengguna menekan tombol *delete* maka baris yang dipilih akan bisa dihapus.

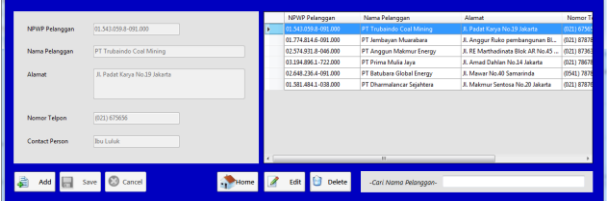

# **Gambar 9. Form Input Data Pelanggan d. Form Input Data Invoice**

Proses ini merupakan pemasukan data *invoice* yang terdiri dari nomor *invoice,* tanggal *invoice,* NPWP pelanggan, nama pelanggan, tagihan dollar, kurs, dasar pengenaan pajak, pajak pertambahan nilai 010, pajak pertambahan nilai 070, nomor faktur pajak dan tanggal faktur pajak. Dalam tampilan input data invoice ini terdapat 7 (tujuh) tombol *command* yaitu tombol *cari, add, save, cancel, home, edit* dan *delete.*

Jika pengguna menekan tombol *add* maka pengguna dapat menginput data yang baru. Dan untuk menginput NPWP dan nama perusahaan perlu mencarinya pada *database* pelanggan dengan menekan tombol cari, maka akan muncul *form* yang terdapat *listview* yang terkoneksi dengan data pelanggan, seperti pada gambar 11. Jika data pelanggan terdapat pada *listview* maka pengguna dapat mengklik dua kali pada data yang ingin diambil dan otomatis form cari data pelanggan akan tertutup dan memindahkan data yang dipilih pada *textbox* data

pelanggan. Namun, jika data pelanggan belum terdapat pada *Listview* maka pengguna harus menekan tombol *add* untuk menambahkan data pelanggan. Sehingga *form*  input data pelanggan yang terbuka. Jika pengguna menggunakan tombol *save* maka data *invoice* yang telah diinput akan tersimpan. Jika pengguna menekan tombol *cancel* maka *textbox* akan kosong agar dapat diisi data yang baru. Jika pengguna menekan tombol *home* maka *form* input akan keluar dan kembali pada *form* menu utama. Jika pengguna memilih salah satu baris pada *datagridview* maka tombol *edit* dan *delete* akan aktif, yang apabila tombol *edit* ditekan maka data dari baris yang dipilih akan tampil di *textbox* dan datanya bisa diubah kecuali nomor *invoice* yang merupakan *field* kunci. Dan apabila pengguna menekan tombol *delete*  maka baris yang dipilih akan bisa dihapus.

| ,,,,,,,,,,,,,,,,,,             |             |                         |                                       |             |                  |                       |                                                 |                           |               |  |
|--------------------------------|-------------|-------------------------|---------------------------------------|-------------|------------------|-----------------------|-------------------------------------------------|---------------------------|---------------|--|
|                                |             |                         |                                       |             |                  |                       |                                                 |                           |               |  |
| No Invoice                     |             | 002/015-8/2016          | 03/02/2016<br>Tallinvoice             | <b>II</b> V | Nomor<br>Invoice | 1gi<br><b>Invoice</b> | NPWP Perusahaan                                 | Nema Perusahaan           | Taghan<br>USD |  |
|                                |             |                         |                                       |             | 001/015-1/3016   | 07/01/2016            | 01.774.814.6-091.000                            | PT Jembavan Muarabara     | 357967        |  |
|                                |             |                         |                                       |             | 002/DLS-10016    | 07/01/2016            | 01.774.814.6-091.000                            | PT Jembayan Muandrana     | 127036        |  |
| NPWP Pelansions                |             | 02.574.931.8-046.000    | ø<br>Carl                             |             | 003/015-02016    | 07/01/2016            | 02.574.978.8-046.000                            | PT Anggun Makmur Energy   | 22523         |  |
|                                |             |                         |                                       |             | 004/015-10016    | 12/01/2016            | 01.543.050.8-001.000                            | PT Trubaindo Coal Mining  | 0.0000        |  |
| Name Pelanggan                 |             | PT Anggun Makmur Energy |                                       |             | 005/015-12016    | 15/01/2016            | 03.194.096.1-722.000                            | PT Prima Mulla Java       | 0,0000        |  |
|                                |             |                         |                                       |             | 006/015-20216    | 18/01/2016            | 03:104.806.1-722.000                            | PT Prima Mulia Jaya       | 68767         |  |
| Tagihan                        | USD         | 29450,27                |                                       |             | 001/DLS-8/2004   | 05/02/2016            | 01.581.484.1-038.000                            | PT Dharmalancar Sejahhera | 0,0000        |  |
|                                |             |                         |                                       |             | 002/015/8/2016   | 10/02/2016            | 02:574.931.8-046.000                            | PT Anogun Makmur Energy   | 39491.27      |  |
| Kurs                           | $R_{\rm P}$ | 13883                   |                                       |             |                  |                       | 001/015-02/2016 02/03/2016 01:581.484.1-038.000 | PT Charmalancar Sejahhera | 0.0000        |  |
|                                |             |                         |                                       |             |                  |                       |                                                 |                           |               |  |
| DPP                            | $R_{\rm D}$ | \$48257301              |                                       |             |                  |                       |                                                 |                           |               |  |
|                                |             |                         |                                       |             |                  |                       |                                                 |                           |               |  |
| Apokah PPn dapat dikreditian ? |             |                         |                                       |             |                  |                       |                                                 |                           |               |  |
|                                |             |                         |                                       |             |                  |                       |                                                 |                           |               |  |
|                                |             |                         | PPn 010<br>Rp 54825730                |             |                  |                       |                                                 |                           |               |  |
| C Ye                           |             | <b>C</b> Tidek          |                                       |             |                  |                       |                                                 |                           |               |  |
|                                |             |                         | IP.<br>0,0000<br>PPn 070              |             |                  |                       |                                                 |                           |               |  |
|                                |             |                         |                                       |             |                  |                       |                                                 |                           |               |  |
|                                |             |                         |                                       |             |                  |                       |                                                 |                           |               |  |
| No Faktur Pajak                |             | 010/001-16-19973084     | 03/02/2016<br><b>Tal Faktur Paiak</b> | U-          |                  |                       |                                                 |                           |               |  |
|                                |             |                         |                                       |             |                  | $\overline{a}$        |                                                 |                           |               |  |
|                                |             |                         |                                       |             |                  |                       |                                                 |                           |               |  |
| Add                            | Save        | Cancel                  |                                       | <b>Home</b> | <b>Edit</b>      | Delete                | Carl Namor Invoice-                             |                           |               |  |
|                                |             |                         |                                       |             |                  |                       |                                                 |                           |               |  |

**Gambar 10. Form Input Data Invoice**

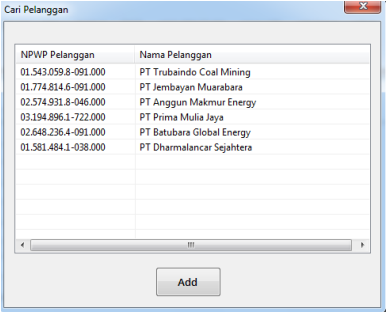

# **Gambar 11. Form cari data pelanggan e. Form Input Invoice Yang Dibayar**

Proses ini berhubungan dengan data *invoice*, terdiri dari kode bayar, tanggal bayar, nomor *invoice*, tanggal *invoice,* NPWP perusahaan, nama perusahaan dan catatan. Dalam tampilan *input* data *invoice* yang dibayar ini terdapat 7 (tujuh) tombol *command* yaitu tombol cari, *add, save, cancel, home, edit* dan *delete.*

Jika pengguna menekan tombol *add* maka pengguna dapat menginput data yang baru. Dan untuk menginput nomor *invoice* perlu mencarinya pada *database invoice*  dengan menekan tombol cari, maka akan muncul *form*  yang terdapat *listview* yang terkoneksi dengan data *invoice* seperti pada gambar 13. Jika pengguna menggunakan tombol *save* maka data *invoice* dibayar yang telah diinput maka data akan tersimpan. Jika pengguna menekan tombol *cancel* maka *textbox* akan kosong agar dapat diisi data yang baru. Jika pengguna menekan tombol *home* maka *form input* akan keluar dan kembali pada *form* menu utama. Jika pengguna memilih salah satu baris pada *datagridview* maka tombol *edit* dan *delete* akan aktif, yang apabila tombol *edit* ditekan maka data dari baris yang dipilih akan tampil di *textbox* dan

datanya bisa diubah kecuali kode bayar yang merupakan *field kunc*i. Dan apabila pengguna menekan tombol *delete* maka baris yang dipilih akan bisa dihapus.

| Kede Bayar  | A0001                                                                         |      | Kode<br>Rayan  | Tol Bayer                | Nomor<br>Invoice                 | Tal<br><b>Importe</b>    | <b>NPWP Perusahaan</b>                       | Nama Perusahaan                                         |
|-------------|-------------------------------------------------------------------------------|------|----------------|--------------------------|----------------------------------|--------------------------|----------------------------------------------|---------------------------------------------------------|
| Tol Bayar   | Uv.<br>01/02/2016                                                             |      | ADDDI          | 01/02/2016               | 001/015-1/2016                   | 07/01/2016               | 01.774.814.6-091.000<br>01.774.814.6.091.000 | PT Jembayan Muarabara                                   |
|             |                                                                               |      | A0002<br>40001 | 02/02/2016<br>03/02/2016 | 002/DLS-1/2016<br>003/015-1/2016 | 07/01/2016<br>07/01/2016 | 02.574.931.8-046.000                         | PT Jembayan Muarabara<br><b>PT Anggun Makmur Energy</b> |
| No Invoice  | D<br>001/DLS-1/2016                                                           | Cari | A0004          | 03/02/2016               | 004/DLS-1/2016                   | 12/01/2016               | 01.543.059.8-091.000                         | PT Trubaindo Coal Mining                                |
|             |                                                                               |      | <b>A0005</b>   | 05/02/2016               | 005/DLS-1/2016                   | 15.01.2016               | 03.194.896.1.722.000                         | PT Prima Mulla Java                                     |
| Tol Invoice | $\begin{array}{c} \square \vdash \end{array}$<br>07/01/2016                   |      | <b>ADDDE</b>   | 03/03/2016               | 001/015-8/2016                   | 05/02/2016               | 01.581.484.1-038.000                         | <b>PT Dharmalancer Sejahhera</b>                        |
|             | NPWP Pelanggan 01.774.814.6-091.000<br>Nama Pelanggan   PT Jombayan Muarabara |      |                |                          |                                  |                          |                                              |                                                         |
| Catatan     | dipungut pph                                                                  |      |                |                          |                                  |                          |                                              |                                                         |
|             |                                                                               |      |                |                          | $\overline{a}$                   |                          |                                              |                                                         |

**Gambar 12. Form Input Data Invoice yang Dibayar**

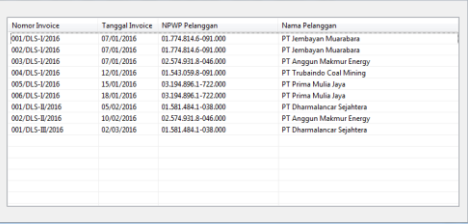

# **Gambar 13. Form cari data invoice f. Form Input Bukti Potong yang Diterima**

Proses ini untuk memasukan data bukti potong yang sudah diterima. Dalam tampilan *input* bukti potong yang sudah diterima. Dalam tampilan *input* data bukti potong ini terdapat 7 (tujuh) tombol *command* yaitu tombol cari, *add, save, cancel, home, edit* dan *delete.*

Jika pengguna menekan tombol *add* maka pengguna dapat menginput data yang baru. Dan untuk menginput bukti potong ditujukan untuk *invoice* yang mana, maka perlu mencarinya pada *database invoice* yang sudah dibayar dengan menekan tombol cari, maka akan muncul *form* yang terdapat *listview* yang terkoneksi dengan data *invoice* yang dibayar seperti pada gambar 15. Jika pengguna menggunakan tombol *save* maka data bukti potong yang telah diinput akan tersimpan. Jika pengguna menekan tombol *cancel* maka *textbox* akan kosong agar dapat diisi data yang baru. Jika pengguna menekan tombol *home* maka *form input* akan keluar dan kembali pada *form* menu utama. Jika pengguna memilih salah satu baris pada *datagridview* maka tombol *edit* dan *delete* akan aktif, yang apabila tombol *edit* ditekan maka data dari baris yang dipilih akan tampil di *textbox* dan datanya bisa diubah kecuali nomor bukti potong yang merupakan *field* kunci. Dan apabila pengguna menekan tombol *delete* maka baris yang dipilih akan bisa dihapus.

| No Bukpet         | 001/PPHILS/I-AME/2016             |           | Nomor Bukpot                                      | Nomer<br>Invoice          | NPWP Penasahaan                              | Nama Perusahaan                                 | Nikit  |
|-------------------|-----------------------------------|-----------|---------------------------------------------------|---------------------------|----------------------------------------------|-------------------------------------------------|--------|
|                   |                                   |           | 2005/1MA-020199306                                | 003/015-1/2016            | 02.574.931.8-046.000                         | PT Anggun Makmur Energy                         | 313544 |
| No Invoice        | 003/015-1/2016                    | ø<br>Carl | 0000031/TCM/PPH15/B/2016<br>000016/PPH05-PMI/2016 | 004/015-1/2016            | 01.543.059.8-001.000<br>03:154.896.1-722.000 | PT Trubaindo Coal Mining<br>PT Prima Mulla Java | 148848 |
|                   |                                   |           |                                                   | 005/0LS-1/2016            |                                              |                                                 | 625209 |
| NPWP Pelanggan    | 02.574.931.8-046.000              |           |                                                   |                           |                                              |                                                 |        |
|                   |                                   |           |                                                   |                           |                                              |                                                 |        |
| Nama Pelanggan    | PT Anggun Malomur Energy          |           |                                                   |                           |                                              |                                                 |        |
| Nilei Bruto       | Rp 313341771                      |           |                                                   |                           |                                              |                                                 |        |
| Nilai Potong      | Rp 2725301                        |           |                                                   |                           |                                              |                                                 |        |
| <b>Tgl Bukpot</b> | Uv<br>33/01/2005                  |           |                                                   |                           |                                              |                                                 |        |
| Catatan           | Bukti potong direvisi, NPWP salah |           |                                                   |                           |                                              |                                                 |        |
|                   |                                   |           |                                                   | $\overline{\phantom{a}}$  |                                              |                                                 |        |
|                   | Add a Save Cancel                 | Home      | <b>Delete</b><br>Edit                             | -Cari Nomor Buiti Potong- |                                              |                                                 |        |

**Gambar 14. Form Input Data Bukti Potong**

|                                          | Nama Pelanggan            |
|------------------------------------------|---------------------------|
| 001/DLS-I/2016<br>01.774.814.6-091.000   | PT Jembayan Muarabara     |
| 002/DLS-I/2016<br>01.774.814.6-091.000   | PT Jembayan Muarabara     |
| 003/DLS-I/2016<br>02.574.931.8-046.000   | PT Anggun Makmur Energy   |
| 004/DLS-I/2016<br>01.543.059.8-091.000   | PT Trubaindo Coal Mining  |
| 005/DLS-1/2016<br>03.194.896.1-722.000   | PT Prima Mulia Java       |
| 006/DLS-I/2016<br>03.194.896.1-722.000   | PT Prima Mulia Jaya       |
| 001/DLS-II/2016<br>01.581.484.1-038.000  | PT Dharmalancar Sejahtera |
| 002/DLS-II/2016<br>02.574.931.8-046.000  | PT Anggun Makmur Energy   |
| 001/DLS-III/2016<br>01.581.484.1-038.000 | PT Dharmalancar Sejahtera |
|                                          |                           |
|                                          |                           |

**Gambar 15. Form Cari Data Invoice**

# **g. Form Monitoring**

Pada gambar 16. ini merupakan penggabungan dari *database* data invoice, data *invoice* yang dibayar dan data bukti potong yang diterima.

Pada *form* ini hanya terdapat 1 (satu) tombol yaitu tombol *home* yaitu berfungsi untuk menutup *form monitoring* dan kembali ke menu utama.

|   | Nomor<br>Invoice | Tgl<br>Invoice | <b>NPWP Perusahaan</b> | Nama Perusahaan                 | Kode<br>Bayer | Tgl<br>Bayar | Nomer Bukpet            | Nilai Bruto | Milai<br>Petona | Tgl<br>Bukpot | Catatan      |
|---|------------------|----------------|------------------------|---------------------------------|---------------|--------------|-------------------------|-------------|-----------------|---------------|--------------|
|   | 001/DLS-1/2006   | 07/01/2016     | 01.774.814.6-091.000   | PT Jembayan Muarabara           | A0001         | 01/02/2016   |                         |             |                 |               | dipungut pph |
|   | 002/CLS-1/2016   | 07/01/2016     | 01.774.814.6-091.000   | PT Jembevan Muarabara           | A0002         | 02/02/2016   |                         |             |                 |               | digungut pph |
|   | 003/DLS-1/2006   | 07/01/2016     | 02.574.931.8-046.000   | PT Anggun Makmur Ene            | A0003         | 03/02/2016   | 001/PPH05/I-AME/2016    | 313544771   | 2725301         | 30/01/2016    | digungut pph |
|   | 004/DLS-1/2005   | 12/01/2016     | 01.543.059.8-091.000   | PT Trubaindo Coal Mining        | A0004         | 03/02/2016   | 0000031/TCM/PPM3-TL2006 | 1488481500  | 17861778        | 14/02/2016    | digungut pph |
|   | 005/CLS-1/2016   | 15/01/2016     | 03.194.896.1-722.000   | PT Prima Mulia Jaya             | ACCC/S        | 05/02/2016   | 000016/PPH15-PMI/2016   | 625269582   | 7503235         | 02/02/2016    | digungut pph |
|   | 001/015-8/2016   | 05/02/2016     | 01.581.484.1-038.000   | PT Dharmalancar Selahtera ADDD6 |               | 03/03/2016   |                         |             |                 |               | Dipunput PPh |
|   |                  |                |                        |                                 |               |              |                         |             |                 |               |              |
| T |                  |                |                        |                                 |               |              |                         |             |                 |               |              |
|   |                  |                |                        |                                 |               | $\mathbf{r}$ |                         |             |                 |               |              |

**Gambar 16. Form Monitoring**

## **h. Form Daftar Invoice yang Sudah Terima Bukti Potong**

Pada gambar 17. ini merupakan penggabungan dari *database* data *invoice,* data *invoice* yang dibayar dan data bukti potong yang diterima dengan seleksi hanya menapilakan data *invoice* yang sudah dibayar dan yang sudah mendapatkan bukti potong saja.

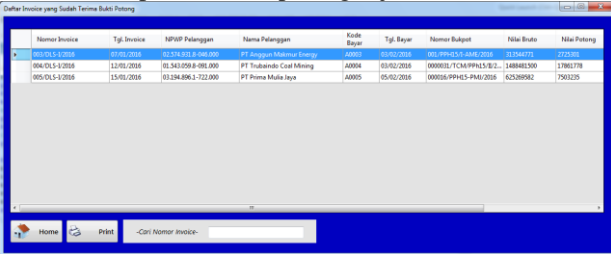

**Gambar 17. Form daftar invoive bukpot sdh terima**

Pada form ini terdapat 2 (dua) tombol yaitu tombol *home* dan cetak surat tagih. Apabila di tekan tombol *home* maka *form* akan tertutup dan kembali ke menu utama. Dan bila ditekan tombol cetak surat tagih, maka akan tampil *form* pilihan periode seperti pada gambar 18. berikut:

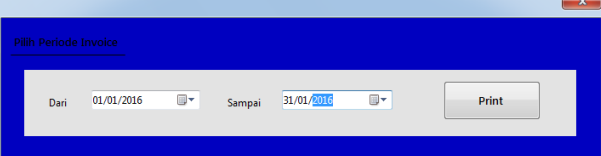

#### **Gambar 18. Pillih Periode Cetak Daftar**

Dan apabila periode di sudah dipilih dan ditekan tombol *print* maka akan muncul *form crystal Report*  Daftar *invoice* yang sudah diterima bukti potongnya sesuai dengan periode *invoice* yang dipilih.

#### **i. Form Daftar Invoice yang Bukpot Belum Terima**

Pada gambar 19. ini merupakan penggabungan dari *database* data *invoice,* data *invoice* yang dibayar dan data bukti potong yang diterima dengan seleksi hanya menampilkan data *invoice* yang sudah dibayar dan namun bukti potong yang belum diterima saja.

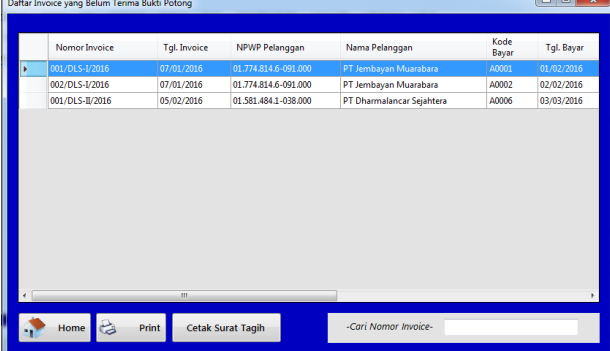

**Gambar 19. Form daftar invoice bukpot blm terima**

Pada *form* ini terdapat 3 (Tiga) tombol yaitu tombol *home* dan cetak surat tagih. Apabila di tekan tombol *home* maka *form* akan tertutup dan kembali ke menu utama. Bila ditekan tombol print, maka akan tampil *form* pilihan periode sama seperti gambar 18. untuk memilih periode *invoice* mana yang ingin di cetak. Bila periode di sudah dipilih dan ditekan tombol *print* maka akan muncul *form crystal Report* Daftar *invoice* yang belum diterima bukti potongnya sesuai dengan periode *invoice* yang dipilih. Dan apabila pengguna menekan tombol cetak surat tagih maka akan muncul *form crystal report* surat tagih sesuai nama perusahaan yang diaktifkan dengan mengklik baris pada *datagridview.*

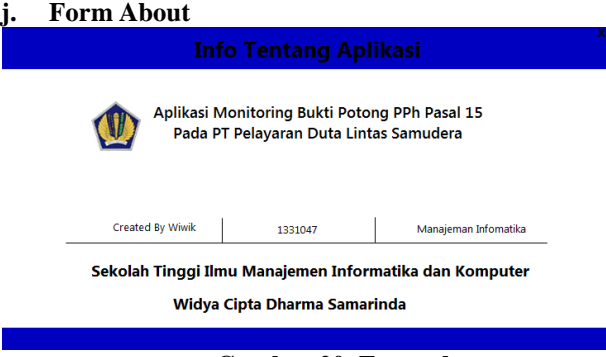

# **Gambar 20. Form about**

Pada *form* ini hanya menampilkan data yang membuat Aplikasi Monitoring Bukti Potong PPh Pasal 15 pada PT.Pelayaran Duta Lintas Samudera. Dan terdapat tanda silang (X) pada pojok kanan atas *form* yang berfungsi untuk menutup *form about* dan kembali ke menu utama.

## **k. Tampilan Daftar Invoice yang Sudah Terima Bukpot**

Pada gambar 21. ini merupakan cetak data dari *database jointable* data *invoice* yangdibayar dan data bukti potong.

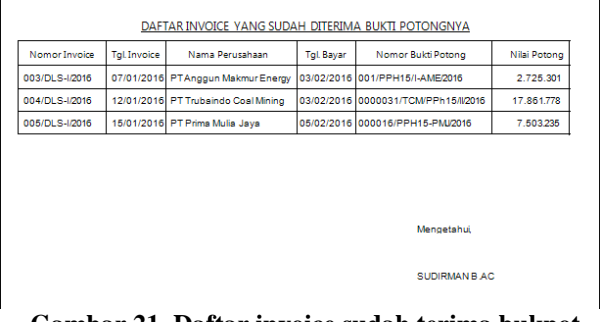

### **Gambar 21. Daftar invoice sudah terima bukpot l. Tampilan Daftar Invoice yang Sudah Terima Bukpot**

Pada gambar 22. ini merupakan cetak data dari *database jointable* data invoice yangdibayar dan data bukti potong. Namun, yang ditampilkan hanya sampai data bayarnya saja.

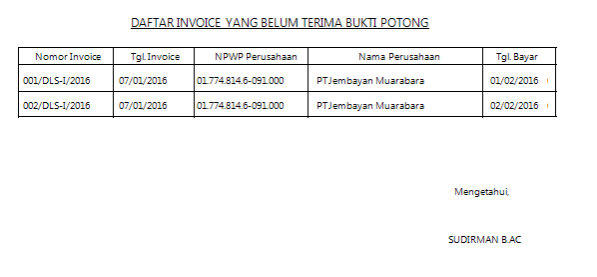

# **Gambar 22. Daftar invoice belum terima bukpot m. Tampilan Surat Tagih Bukpot**

Pada gambar ini merupakan *format* surat tagih yang ditujukan untuk perusahaan yang belum menyerahkan bukti potong.

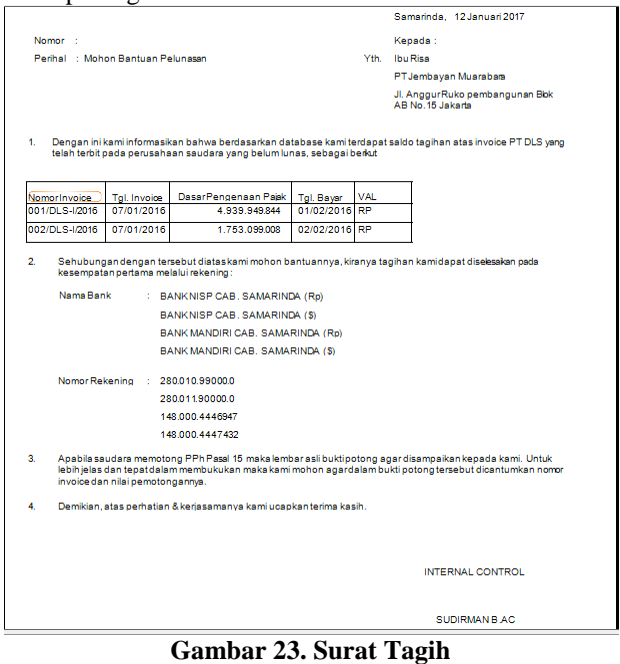

#### **7. KESIMPULAN**

Berdasarkan uraian masing-masing bab dan hasil pembahasan penelitian KKP ini, maka dapat diambil kesimpulan:

1. Dengan adanya Aplikasi Monitoring Bukti Potong PPh Pasal 15 pada PT.Pelayaran Duta Lintas Samudera ini, maka dapat mempermudah Bagian Pajak dalam melakukan pemantauan bukti potong yang sudah diterima dan bukti potong yang harus ditagih.

- 2. Proses pecatatan yang sebelumnya kurang rapi dapat terbantu dengan adanya hasil *output* yang tercetak rapi dari *database* menggunakan *Crystal Report*.
- 3. Proses pembuatan surat tagih yang sebelumnya dilakukan manual setelah pemantauan dengan adanya aplikasi ini proses pembuatan surat tagih langsung dapat dicetak dengan memilih data invoice mana yang ingin ditagih per perusahaan.
- 4. Aplikasi Monitoring Bukti Potong PPh Pasal 15 pada PT Pelayaran Duta Lintas Samudera ini memiliki 3 (tiga) tahapan, yaitu :
	- 1) Tahapan pemasukan data yang meliputi data pelanggan, data *invoice*, data *invoice* yang dibayar dan data bukti potong yang diterima.
	- 2) Tahapan proses yang meliputi pemilahan data *invoice* yang sudah dan yang belum diterima bukti potongnya.
	- 3) Tahapan keluaran data yang meliputi cetak surat tagih, daftar *invoice* yang sudah terima bukti potong dan daftar *invoice* yang belum terima bukti potong.

#### **8. SARAN**

Adapun saran yang penulis berikan untuk pengembangan sistem adalah :

- 1. Sistem dapat dikembangkan lebih baik lagi dengan ditambahkan fitur-fitur yang dapat memudahkan bagian pajak untuk menginput. Misalnya fitur *import* dan *export* data.
- 2. Aplikasi Monitoring Bukti Potong juga dapat dibangun dengan menggunakan bahasa pemrograman lain, misalnya bahasa pemrograman *Delphi* dan *WEB*, agar aplikasi dapat lebih berkembang.

# **9. DAFTAR PUSTAKA**

- Connolly, T., Begg, C. 2010. *Database system : a practical approach to desain,Implementation dan management.*  5th Edition. American : Pearson Education
- Dhanta, Rizky. 2009. *Pengantar Ilmu Komputer*, Surabaya : Indah
- Jogiyanto, HM. 2006. *Analisis & Desain Sistem Informasi*, Yogyakarta : Andi
- Jogiyanto, HM. 2008. *Analisis & Desain Sistem Informasi*, Yogyakarta : Andi
- Jogiyanto, HM. 2011. *Analisis & Desain Sistem Informasi*, Yogyakarta : Andi
- Kristanto. 2008. *Konsep dan Perancangan Database.*  Jakarta : PT Alex Media Komputindo Gramedia
- Kusrini. 2007. *Strategi Perancangan Dan Pengolahan Basis Data.* Yogyakarta: Andi.
- MADCOMS.2010. *Microsoft Access 2010 untuk Pemula.* Yogyakarata : Andi
- Noferlin, Refta. 2012. *Aplikasi Perhitungan dan Pelaporan Pajak Penghasilan Pasal 21 Pada Karyawan CV.Karya Pratama Palembang.* Jurusan Komputerisasi Akuntansi, Palembang: Sekolah Tinggi Informatika Dan Konputer Palembang
- Putra, Agus Pramono. 2014. *Pembuatan Aplikasi Perhitungan Pajak Penghasilan Pasal 21 Orang Pribadi Berdasarkan Undangundang Nomor 36 Tahun 2008.* Laporan skripsi diterbitkan. Program Studi Tehnik Informatika, Jakarta: Universitas Islam Negeri Syarif Hidayatullah.
- Shalahudin, Muhammad. 2011. *Rekayasa Perangkat Lunak.* Bandung : Penerbit Modula
- Terry, R.,George. 2006. *Prinsip-prinsip Manajemen.* Jakarta: Bumi Aksara
- Tutang. 2006. *Praktikum microsoft Access 200-2003.*  Jakarta : Datakom Lintas Buana
- Wahana Komputer. 2016. *Membangun Aplikasi Database dengan Visual Basic 2012.*  Yogyakarta : Andi
- Waluyo, Didik Budi. 2008. *Akuntansi Pajak.* Jakarta: Salemba Empat.

# **DAFTAR NAMA DOSEN STMIK WIDYA CIPTA DHARMA**

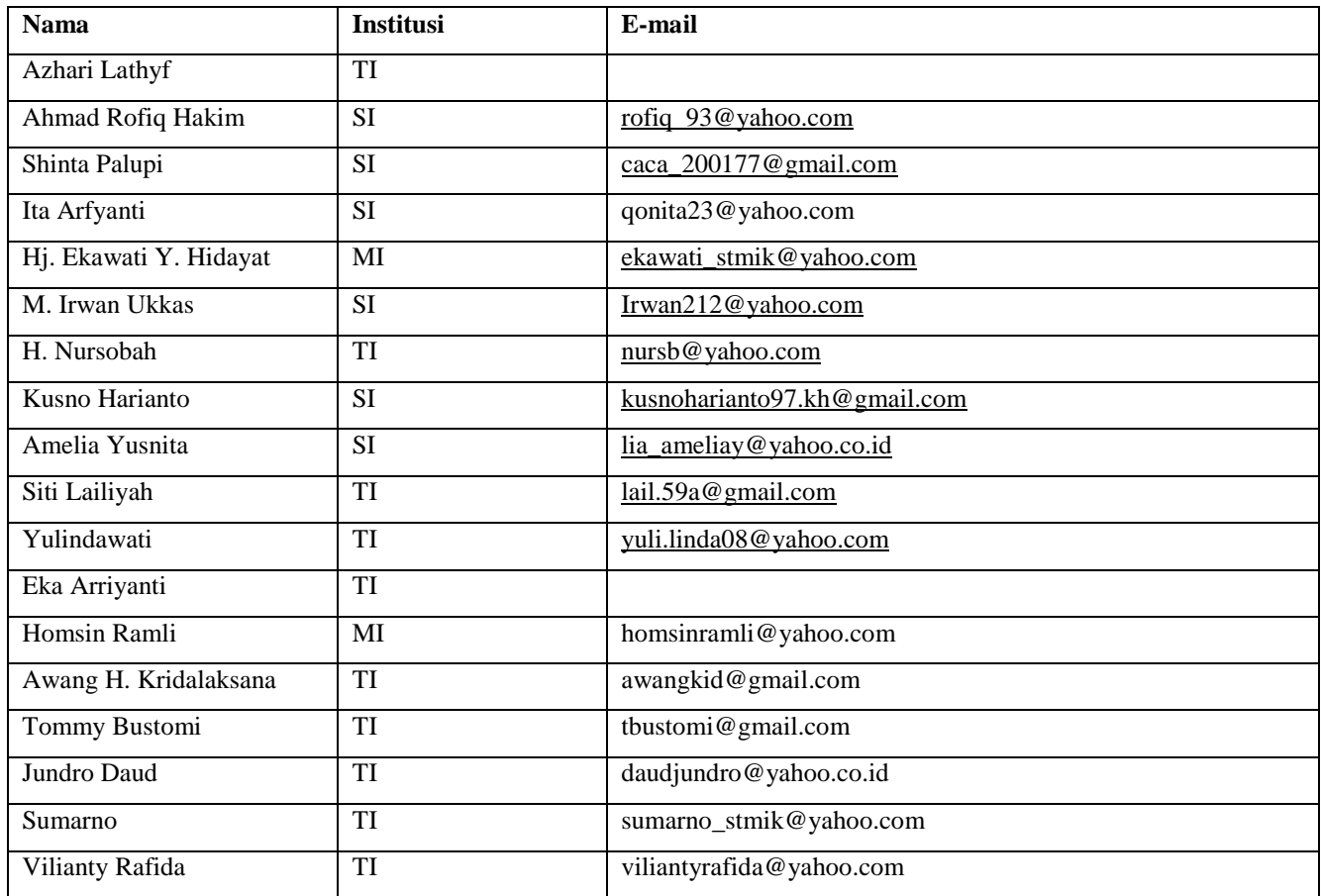

# **DATA Kampus:**

STMIK Widya Cipta Dharma Jl. M. Yamin No. 25, Samarinda, 75123